# LA COMUNICAZIONE NELL'HTTP

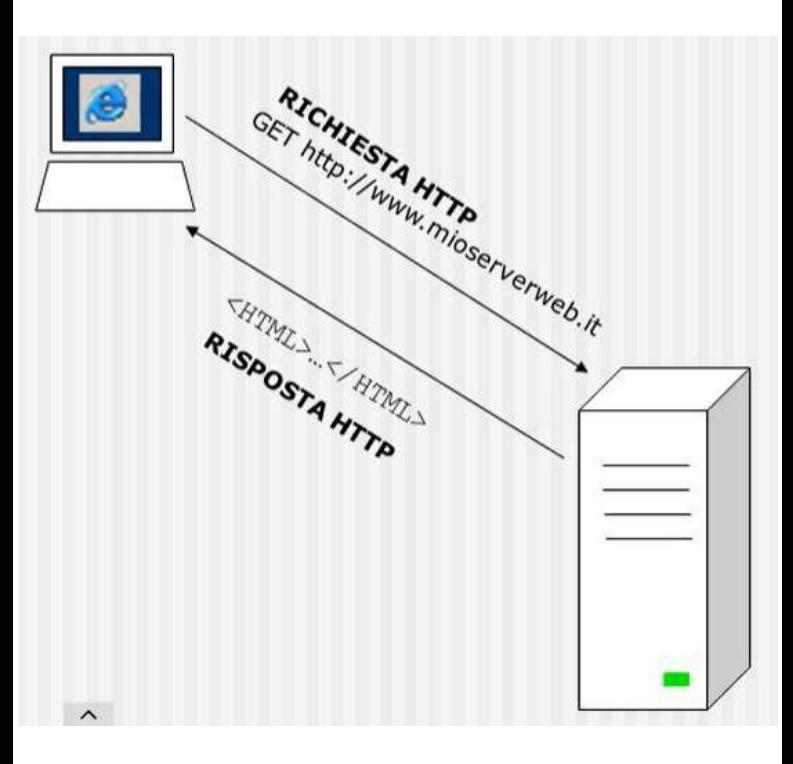

- L'utente richiede una risorsa tramite il browser<br>il browser, specificando l'URL;<br>il browser, specificando l'URL;<br>il browser invia una richiesta in<br>Internet Il browser invia una richiesta in L'utente richiede una risorsa tramite<br>
il browser, specificando l'URL;<br>
> Il browser invia una richiesta in<br>
Internet<br>
> La richiesta arriva al server richiesto<br>
> Il server risponde inviando al client<br>
Ia risorsa richiest Il server risponde und visorsa tramite<br>
Il browser, specificando l'URL;<br>
→ Il browser invia una richiesta in<br>
Internet<br>
→ La richiesta arriva al server richiesto<br>
→ Il server risponde inviando al client<br>
Il client riceve L'utente richiede una risorsa tramite<br>il browser, specificando l'URL;<br>Il browser invia una richiesta in<br>Internet<br>La richiesta arriva al server richiesto<br>Il server risponde inviando al client<br>la risorsa richiesta;<br>Il client → L'utente richiede una risorsa tramite<br>
il browser, specificando l'URL;<br>
→ Il browser invia una richiesta in<br>
Internet<br>
→ La richiesta arriva al server richiesto<br>
→ Il server risponde inviando al client<br>
la risorsa richi
- Internet
- 
- 
- 

# COS'È UN IPERTESTO?

L'ipertesto è una tecnologia che consente di creare contenuti digitali altamente interattivi e navigabili, che possono aiutare gli utenti a trovare rapidamente le informazioni di cui hanno bisogno e a comprendere meglio i contenuti presentati.

I documenti ipertestuali contengono parole o frasi evidenziate, che possono essere selezionate o cliccate per accedere a un'altra sezione del documento o a un altro documento collegato. Questi collegamenti possono essere creati all'interno dello stesso documento o tra documenti diversi, anche su siti web diversi.

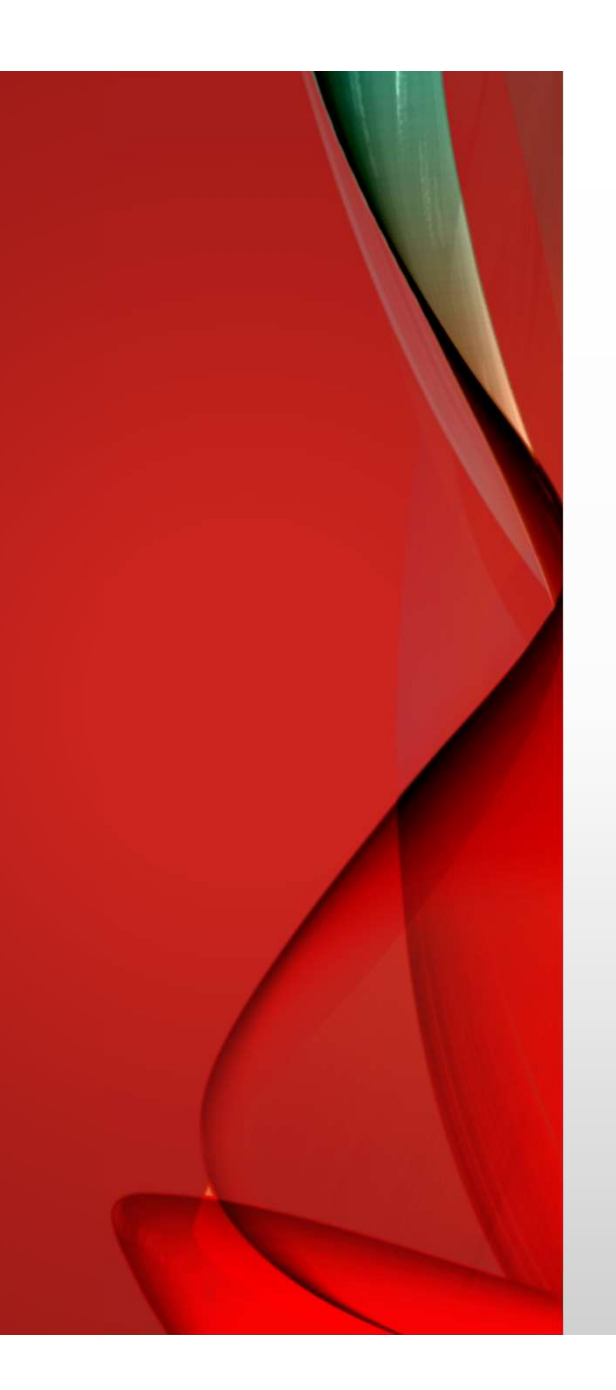

# **HTML**

**HTML<br>HTML (Hypertext Markup Language)** è un<br>linguaggio di markup utilizzato per la creazione di<br>pagine web. **HIML<br>HIML (Hypertext Markup Language)** è un<br>linguaggio di markup utilizzato per la creazione di<br>pagine web.<br>HTML fornisce una struttura di base per la **HTML<br>HTML (Hypertext Markup Languag<br>Iinguaggio di markup utilizzato per la cr<br>pagine web.<br>HTML fornisce una struttura di bas<br>creazione di contenuti web, conser** 

**HTML<br>HTML (Hypertext Markup Language)** è un<br>linguaggio di markup utilizzato per la creazione di<br>pagine web.<br>HTML fornisce una struttura di base per la<br>creazione di contenuti web, consentendo di<br>definire la struttura, il l **HIML**<br> **HTML (Hypertext Markup Language)** è un<br>
linguaggio di markup utilizzato per la creazione di<br>
pagine web.<br>
HTML fornisce una struttura di base per la<br>
creazione di contenuti web, consentendo di<br>
definire la struttu **HTML (Hypertext Markup Language)** è un<br>linguaggio di markup utilizzato per la creazione di<br>pagine web.<br>HTML fornisce una struttura di base per la<br>creazione di contenuti web, consentendo di<br>definire la struttura, il layout **HTML (Hypertext Markup Language)** è un linguaggio di markup utilizzato per la creazione di pagine web.<br>HTML fornisce una struttura di base per la creazione di contenuti web, consentendo di definire la struttura, il layout

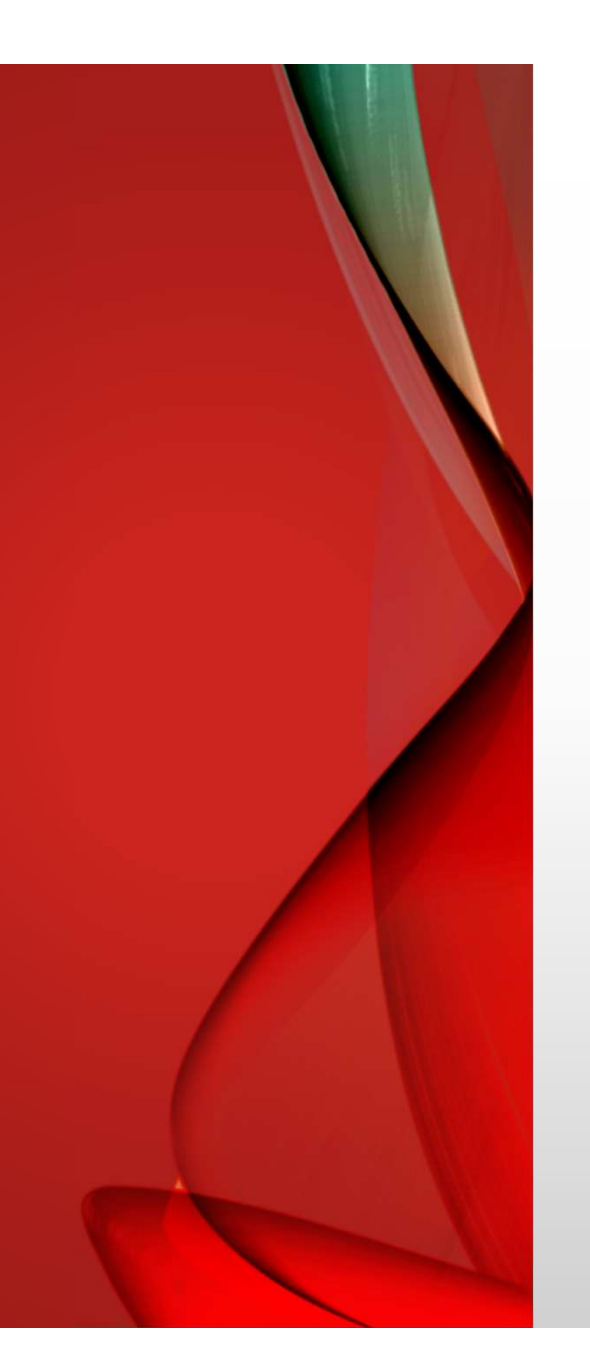

# **HTML**

**HTML<br>Gli elementi HTML sono costituiti da tag, che sono<br>delimitati da parentesi angolari (< >).**<br>Ogni tag descrive il significato del contenuto

**HTML**<br>Gli elementi HTML sono costituiti da **tag**, che sono<br>delimitati da parentesi angolari (< >).<br>Ogni tag descrive il significato del contenuto<br>racchiuso al suo interno e viene utilizzato per **HTML**<br>
Gli elementi HTML sono costituiti da **tag**, che sono<br>
delimitati da parentesi angolari (< >).<br>
Ogni tag descrive il significato del contenuto<br>
racchiuso al suo interno e viene utilizzato per<br>
specificare la struttu **HTML**<br>Gli elementi HTML sono costituiti da tag, che sono<br>delimitati da parentesi angolari (< >).<br>Ogni tag descrive il significato del contenuto<br>racchiuso al suo interno e viene utilizzato per<br>specificare la struttura del **HTML**<br>Gli elementi HTML sono costituiti da tag, che sono<br>delimitati da parentesi angolari (< >).<br>Ogni tag descrive il significato del contenuto<br>racchiuso al suo interno e viene utilizzato per<br>specificare la struttura del

**HTML**<br>
Gli elementi HTML sono costituiti da tag, che sono<br>
delimitati da parentesi angolari (< >).<br>
Ogni tag descrive il significato del contenuto<br>
racchiuso al suo interno e viene utilizzato per<br>
specificare la struttura Gli elementi HTML sono costituiti da **tag**, che sono<br>delimitati da parentesi angolari (< >).<br>Ogni tag descrive il significato del contenuto<br>racchiuso al suo interno e viene utilizzato per<br>specificare la struttura del docum Gli elementi HTML sono costituiti da **tag**, che sono<br>delimitati da parentesi angolari (< >).<br>Ogni tag descrive il significato del contenuto<br>racchiuso al suo interno e viene utilizzato per<br>specificare la struttura del docum Gli elementi HTML sono costituiti da **tag**<br>delimitati da parentesi angolari (< >).<br>Ogni tag descrive il significato del<br>racchiuso al suo interno e viene util<br>specificare la struttura del documento HTM<br>Ad esempio, il **tag <** 

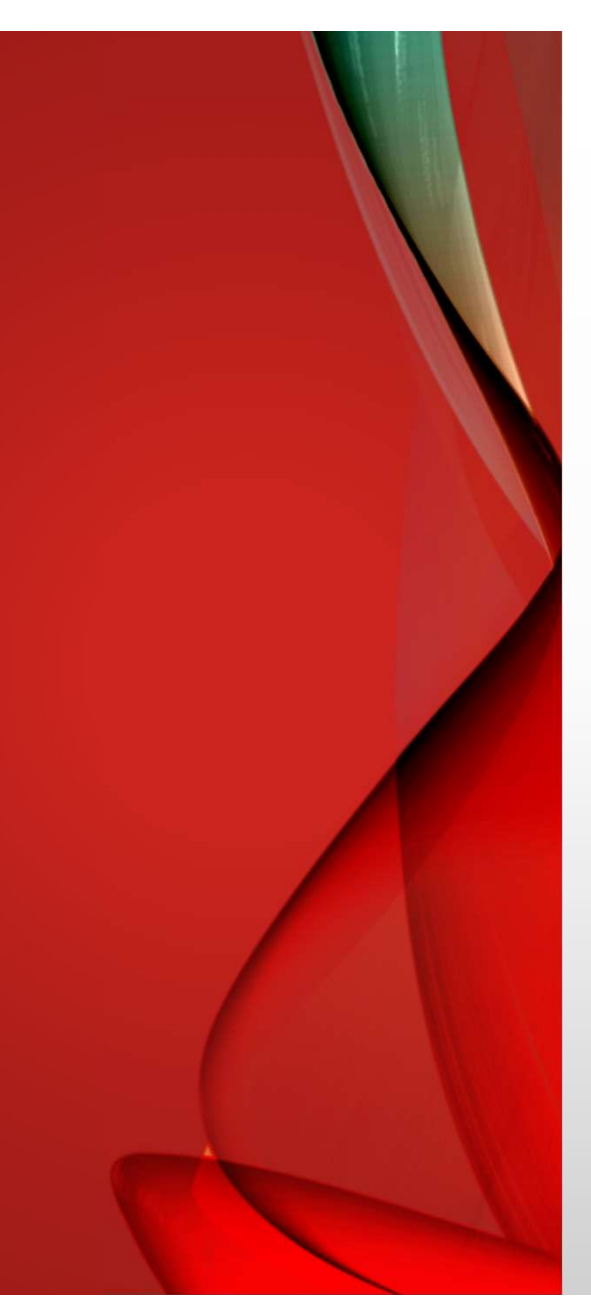

# **HTML**

Tra gli altri tag HTML comuni ci sono:

<body>: contiene il contenuto principale della pagina, come testo, immagini e link.

<h1>, <h2>, <h3> ecc.: definiscono i titoli di primo, secondo e terzo livello della pagina.

<p>: definisce un paragrafo di testo.

<a>: definisce un collegamento ipertestuale a una pagina esterna o interna al sito.

<img>: definisce un'immagine da visualizzare nella pagina.

<ul>, <ol>: definiscono rispettivamente una lista non ordinata e una lista ordinata.

Oltre ai tag HTML, esistono anche gli attributi HTML, che consentono di specificare ulteriori informazioni sui tag e sui loro contenuti.

Ad esempio, l'attributo href viene utilizzato per specificare l'URL di destinazione di un link, mentre l'attributo src viene utilizzato per specificare l'URL di una risorsa multimediale, come un'immagine.

# ESEMPIO DI CODICE HTML PER CREARE<br>UNA PAGINA WEB CON SFONDO GIALLO,<br>TITOLO E UN LINK A GOOGLE: ESEMPIO DI CODICE HTML PER CREARE<br>UNA PAGINA WEB CON SFONDO GIALLO,<br>TITOLO E UN LINK A GOOGLE: ESEMPIO DI CODICE HTML PER CREARE<br>UNA PAGINA WEB CON SFONDO GIALLO,<br>TITOLO E UN LINK A GOOGLE:

Scrivete questo codice sul blocco note di structura di structura di structura di structura di structura di structura di structura di structura di structura di structura di structura di structura di structura di structura di structura di structura di windows e salvatelo in .html

```
\leftarrow<title>Titolo della mia pagina web</title>
  </head>
  <body style="background-color: yellow;">
   <h1>Benvenuti nella mia pagina web!</h1>
   <p>Questa è una pagina di esempio con uno sfondo giallo.</p>
   <a href="https://www.google.com">Clicca qui per visitare Google</a>
  </body>
</html>
```
#### SPIEGAZIONE DEL CODICE

- $\checkmark$  <!DOCTYPE html> specifica il tipo di documento HTML.
- $\checkmark$  <html> è il tag di apertura del documento HTML.
- $\checkmark$  <head> contiene le informazioni di intestazione della pagina, come il titolo.
- $\checkmark$  <title> definisce il titolo della pagina.
- $\checkmark$  <br/>body> contiene il contenuto della pagina, come il testo, le immagini e i link.
- $\checkmark$  style="background-color: yellow;" definisce lo stile di sfondo della pagina come giallo.
- $\checkmark$  <h1> definisce un titolo di primo livello nella pagina.
- $\checkmark$  <p> definisce un paragrafo di testo.
- $\checkmark$  <a> definisce un link a una pagina esterna, in questo caso Google. **shead>** contiene le informazioni di intestazione della pagina, come<br>il titolo.<br> **stitle>** definisce il titolo della pagina.<br> **stody>** contiene il contenuto della pagina, come il testo, le<br>
immagini e i link.<br> **style="bac** collegarsi.

# **INSERISCO UNA IMMAGINE<br>ALL'INTERNO DELLA PAGINA** INSERISCO UNA IMMAGINE<br>ALL'INTERNO DELLA PAGINA

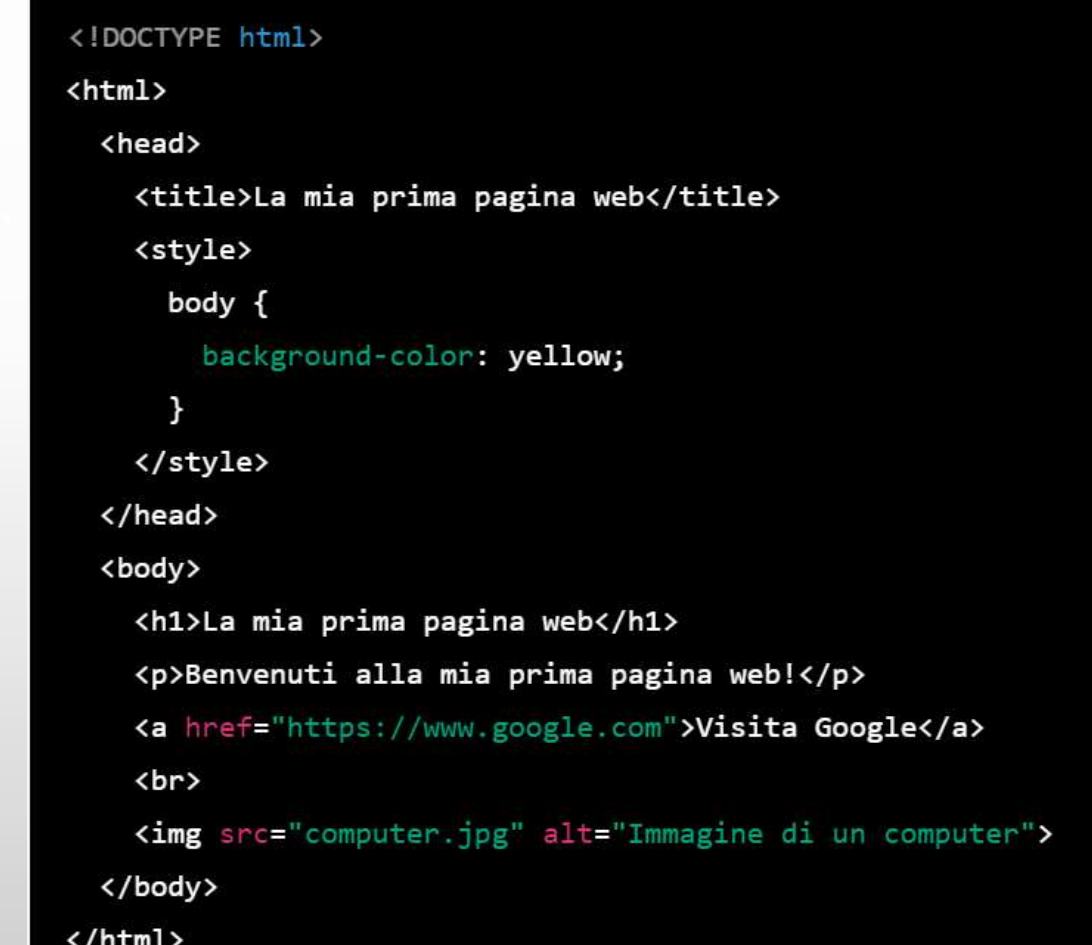

### COME INSERISCO L'IMMAGINE NEL CODICE

- Salva il file HTML e l'immagine di un computer (che dovresti già avere o puoi scaricare una da Internet) nella stessa cartella. • Salva il file HTML e l'immagine di un computer (che<br>dovresti già avere o puoi scaricare una da Internet) nella<br>stessa cartella.<br>• Apri il file HTML nel tuo browser per vedere la tua pagina<br>web in azione!<br>• **Nota che** se
- Apri il file HTML nel tuo browser per vedere la tua pagina web in azione!
- Nota che se l'immagine di un computer ha un nome diverso (ad esempio, "computer.png" o "computer.gif"), devi modificare il codice HTML nella linea

per includere il nome corretto del file.

# **COME** INSERIRE **CENTRO**

```
L'IMG AL 
                                                    \mathcal{F}</style>
                                                 </head>
                                                 <body>
                                                  <h1>La mia prima pagina web</h1>
                                                  <p>Benvenuti alla mia prima pagina web!</p>
                                                  <a href="https://www.google.com">Visita Google</a>
                                                  <div class="center">
                                                    <img src="computer.jpg" alt="Immagine di un computer">
                                                  \langle/div\rangle</body>
                                               </html>
```
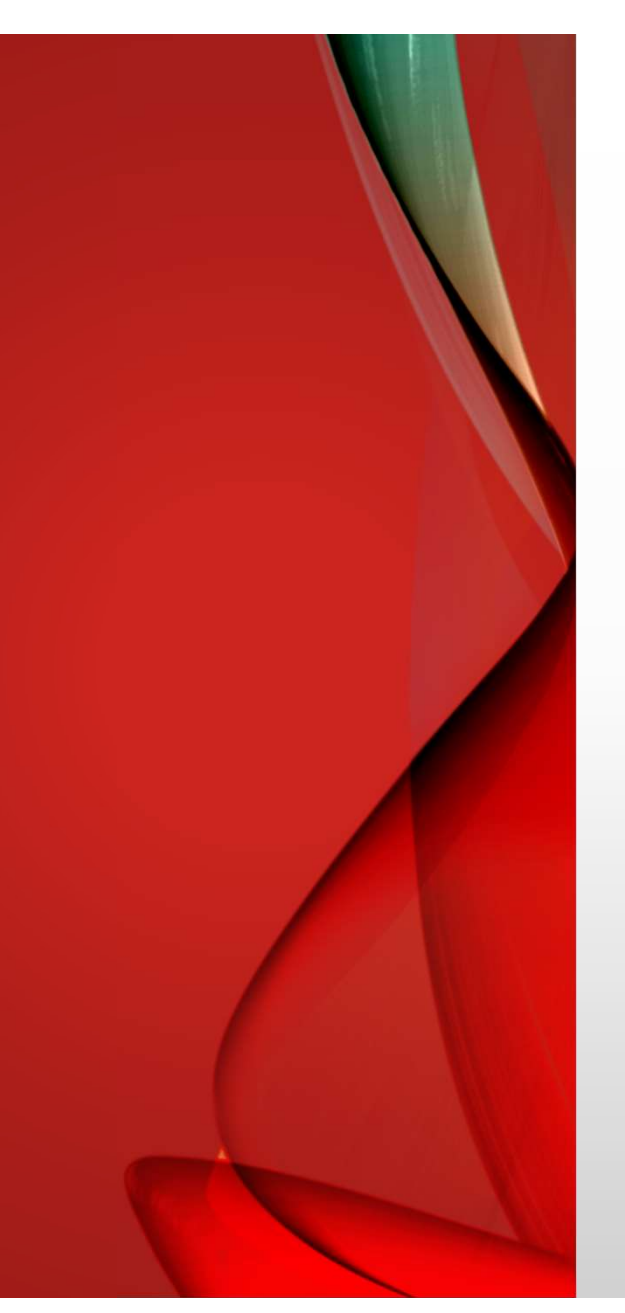

# SPIEGAZIONE DEL CODICE

- **SPIEGAZIONE DEL CODICE**<br>• Nel codice HTML, ho creato un contenitore con la classe<br>"center" e ho usato il CSS per centrare l'immagine di un<br>• Ho anche usato la proprietà height: 100vh per impostare **SPIEGAZIONE DEL CODICE**<br>
Nel codice HTML, ho creato un contenitore con la classe<br>"center" e ho usato il CSS per centrare l'immagine di un<br>
computer all'interno del contenitore.<br>
Ho anche usato la proprietà height: 100vh p **SPIEGAZIONE DEL CODICE**<br>Nel codice HTML, ho creato un contenitore con la classe<br>"center" e ho usato il CSS per centrare l'immagine di un<br>computer all'interno del contenitore.<br>Ho anche usato la proprietà height: 100vh per **SPIEGAZIONE DEL CODICE**<br>• Nel codice HTML, ho creato un contenitore con la classe<br>"center" e ho usato il CSS per centrare l'immagine di un<br>• Ho anche usato la proprietà height: 100vh per impostare<br>l'altezza del contenitor **SPIEGAZIONE DEL CODICE**<br>
Nel codice HTML, ho creato un contenitore con la classe<br>
"center" e ho usato il CSS per centrare l'immagine di un<br>
computer all'interno del contenitore.<br>
Ho anche usato la proprietà height: 100vh **SPIEGAZIONE DEL C**<br>Nel codice HTML, ho creato un contenit<br>"center" e ho usato il CSS per centrare<br>computer all'interno del contenitore.<br>Ho anche usato la proprietà height: 100<br>l'altezza del contenitore al 100% dell'alte<br>d
-